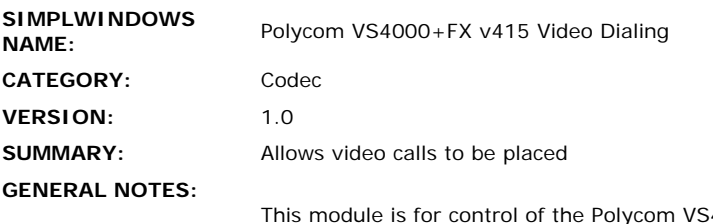

 $4000$  and ViewStation FX models only.It will work with Polycom Software version 4.15 FX only. Other releases of Polycom software may cause some functions to stop working. You can communicate with these systems over RS232 or over TCP/IP. If using TCP/IP, follow the instructions below:

You must open up a Telnet session with the Polycom system. Therefore, you must have a CNXENET+ card installed in your control system to enable communications.

When programming the system in SimplWindows, you should insert a TCP/IP Client object into the ethernet portion of the control system, in the configuration manager. In the program view, use 24D for the PORT parameter field. When it is desired to establish the Telnet session with the Polycom system, assert the CONNECT input on the TCP/IP Client. When the session has been sucessfully established, the CONNECT-F output will go high. It will then be possible to send commands to the Polycom system. When it is desired to end the Telnet session, de-assert the CONNECT input, and the connection will be dropped.

Commands should only be sent to the TCP/IP Client TX\$ input when the connection is active. Therefore, you should connect the output of this module to the input of a Serial Buffer symbol, which is enabled by the CONNECT-F output of the TCP/IP Client. The output of the Serial Buffer should be connected to the TX\$ input of the TCP/IP Client. See the demo program for an example of this implementation.

Note that before resetting the Crestron system (as happens when you load a new program, power cycle the system , etc), you should end the Telnet session with the Polycom system. If the session is active when the Crestron system resets, the session will not be closed properly, and the Polycom system may need to be rebooted to recover properly.

This module allows video calls to be placed. Phone numbers as well as numeric and alphanumeric IP addresses can be entered and dialed. Therefore, and entire alphabetic keypad is provided to allow the number/name of the site to be entered.

This module does not store presets, however it can be used in conjunction with the "Addressbook With Site Names" or with the "Addressbook" module to implement an addressbook that stores numbers as well as names of up to 100 sites in alphabetical order.

For each call placed, a call speed can be selected. This module provides for 20 different call speeds. Since the Polycom system supports so many different call speeds,parameter fields are provided where you can type in the 20 call speeds you want to use. So for a speed of 384, enter 384 in the parameter field. For a speed of 2x56, enter 2x56 in the parameter field.

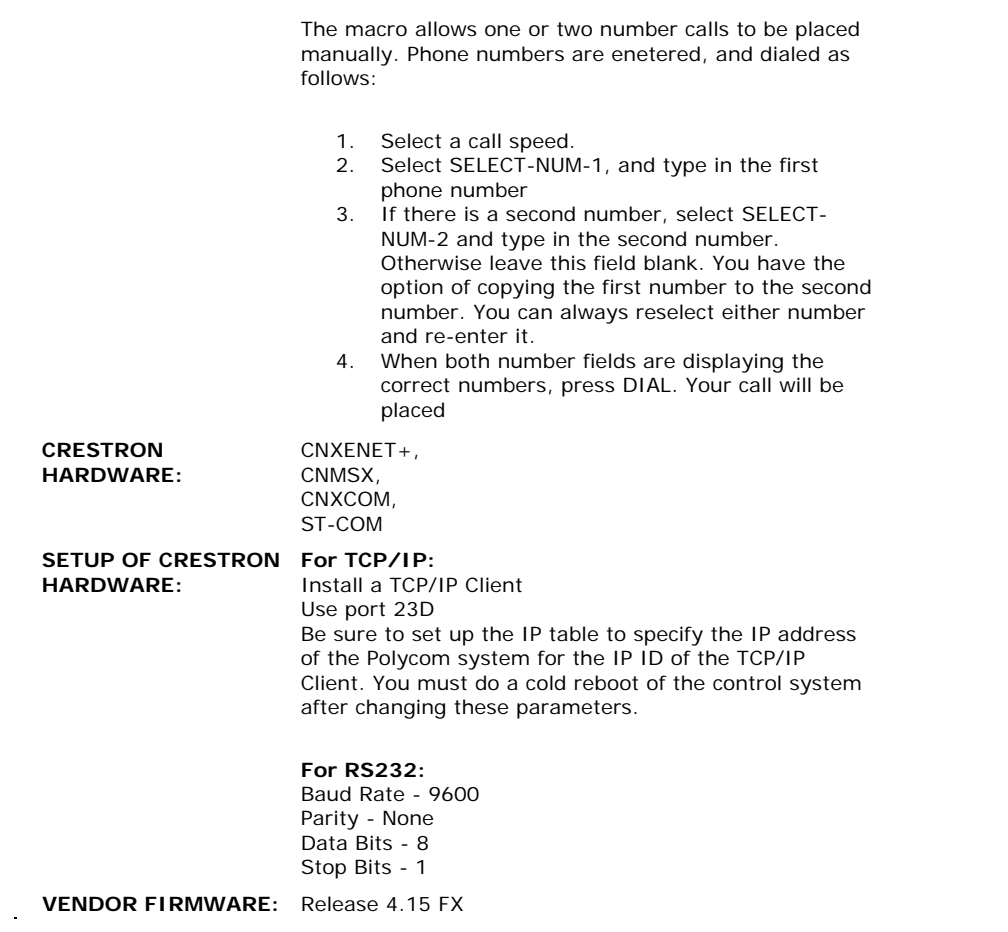

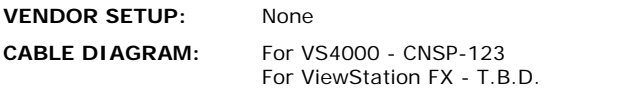

## **CONTROL:**

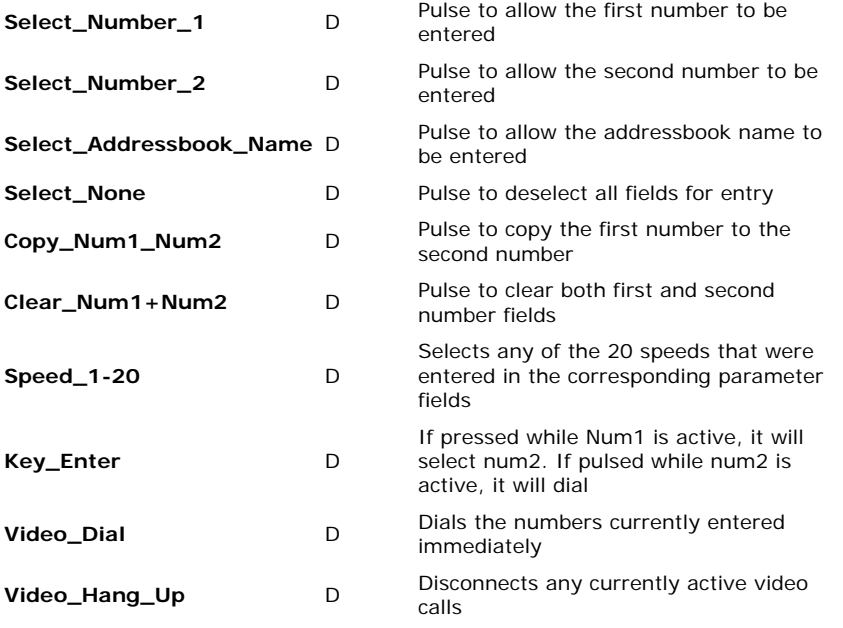

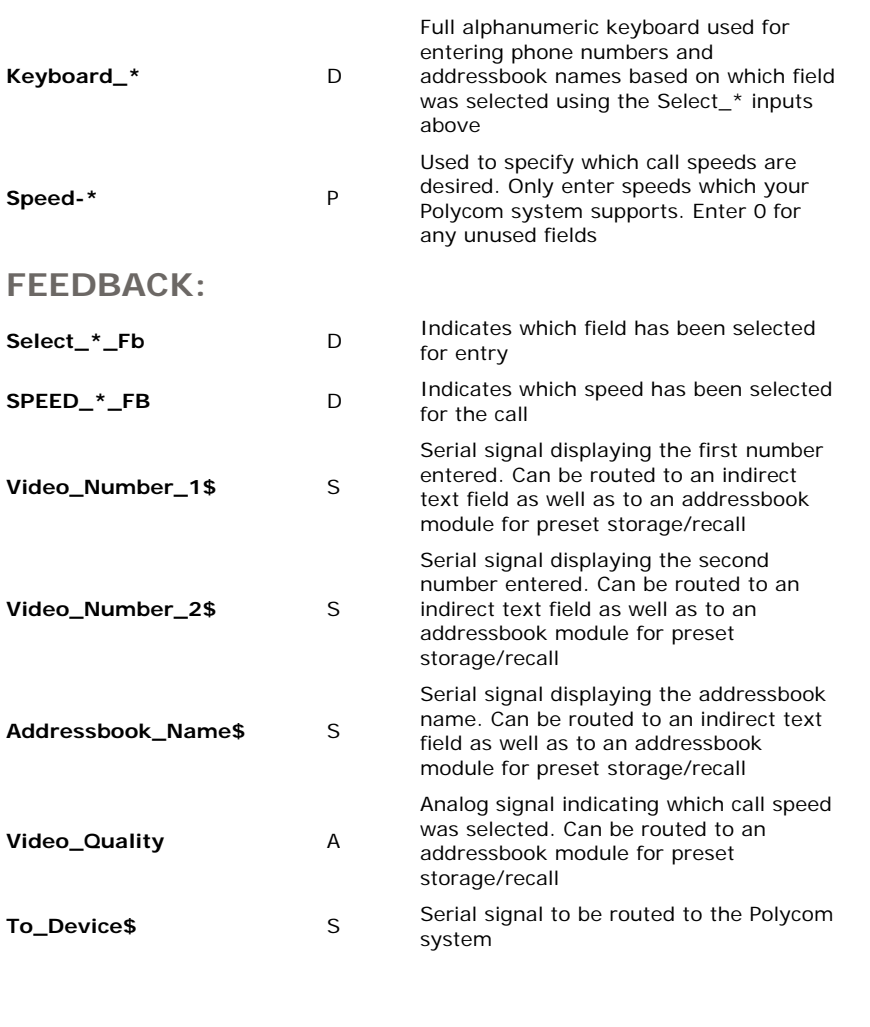

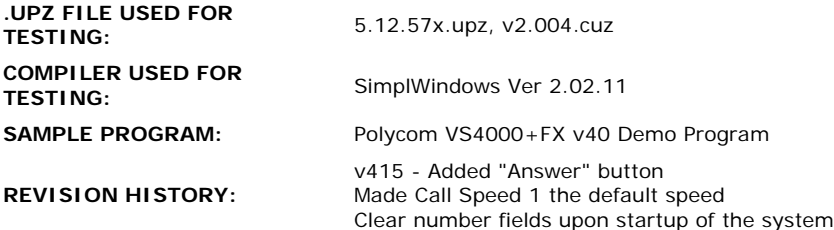